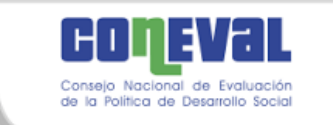

## **Manual para el uso del "Visor geoespacial de la pobreza y la COVID-19 en los municipios de México"**

Este manual tiene como objetivo mostrar las características de los principales componentes del "Visor geoespacial de la pobreza y la COVID-19 en los municipios de México"<sup>1</sup> que el CONEVAL pone a su disposición a través del vínculo siguiente:

https://coneval.maps.arcgis.com/apps/dashboards/b1dc36ef3b954ba7aa198b3777cf4911

En la figura 1 se muestran todos los elementos del Visor. Cada uno de estos son objetos que muestran información o herramientas útiles para obtener datos que se actualizarán al realizar un acercamiento en el mapa o seleccionar las gráficas o listas.

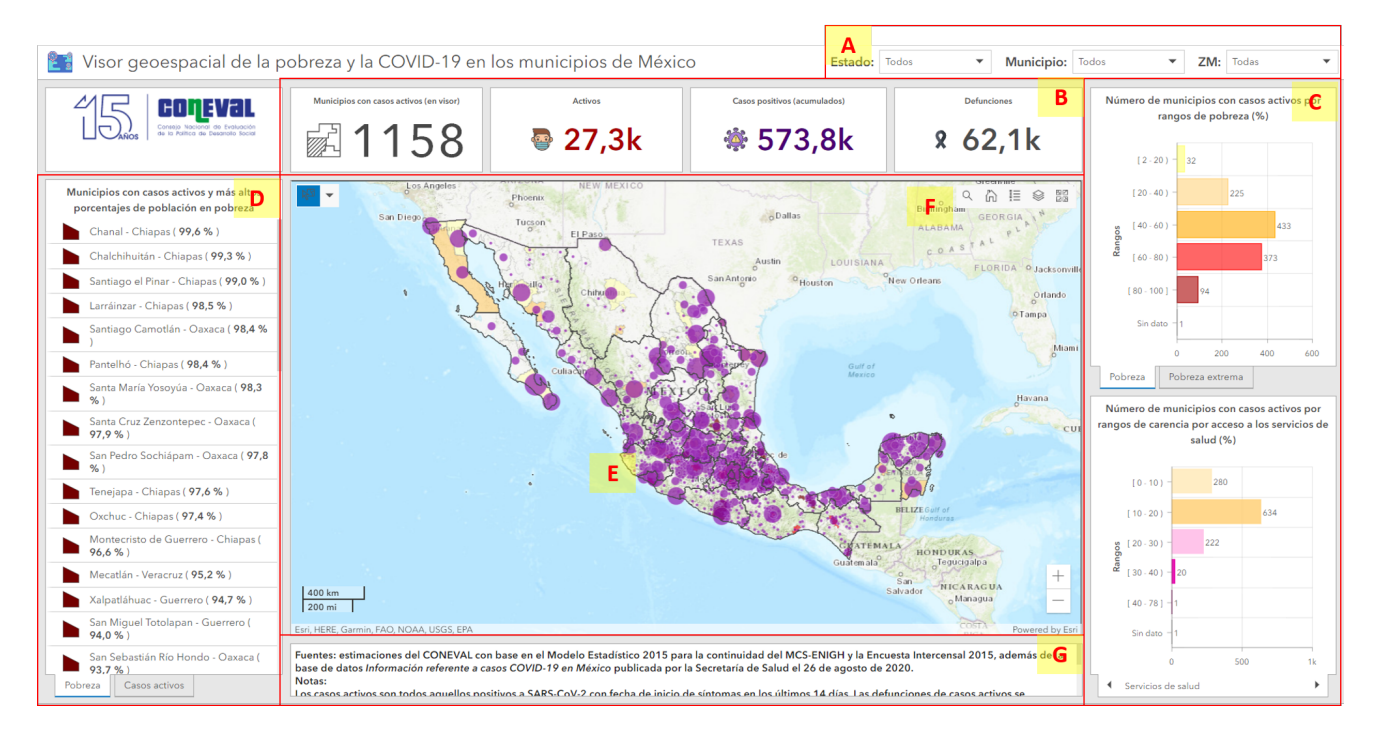

## **Figura 1. Vista principal del visor**

Fuente: elaborado por el CONEVAL.

<sup>1</sup>Para una correcta visualización se recomienda usar los navegadores *Google Chrome* o *Mozilla Firefox* en sus versiones más recientes (en caso de que se presenten problemas, se recomienda borrar los archivos almacenados en la memoria *caché* y las *cookies*).

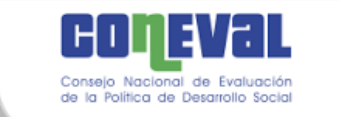

De manera general se describen los elementos del Visor a continuación:

- **A) Menú de estados, municipios y zonas metropolitanas (ZM)**. En esta sección se dispone del listado de las zonas metropolitanas, entidades federativas y municipios de México. Al dar clic en alguna opción, se realizará un acercamiento en el mapa y se mostrará únicamente la información referida a la selección. Para quitar el filtro es necesario volver a dar clic en "Todos" (estados y municipios) o "Todas" (zonas metropolitanas).
- **B) Información general de casos.** Las tarjetas muestran el número de municipios con casos activos de COVID-19; el número de casos activos, positivos acumulados y defunciones.
- **C) Gráficas con número de municipios con casos activos por rangos de pobreza e indicadores seleccionados.** Las gráficas de esta sección muestran el número de municipios por rangos de porcentajes de los indicadores de pobreza, pobreza extrema, carencia por acceso a los servicios de salud, por acceso a la seguridad social y grado de accesibilidad a carretera pavimentada. Al seleccionar una o varias barras de las gráficas se aplicará un filtro que actualizará todos los datos de las tarjetas y los municipios visibles en el mapa. Para quitar el filtro es necesario dar clic en cualquier parte de la gráfica. La selección del indicador se realiza con las flechas *izquierda-derecha* en la parte inferior de la tarjeta.
- **D) Lista de municipios.** Se identifican dos pestañas en la parte inferior; la primera presenta los municipios con mayor porcentaje de población en situación de pobreza y que presentan casos activos; y la segunda, los municipios con mayor número de casos activos en el visor. Al dar clic en algún municipio de la lista el mapa realizará un acercamiento a la ubicación y se mostrará un realce de los límites político-administrativos en un tono rosa por un par de segundos.
- **E) Mapa.** En esta sección se muestra la distribución espacial del número de casos activos de COVID-19 y la situación de pobreza de los municipios del país con diferentes símbolos y colores. Al dar clic en algún municipio del mapa se desplegará una ventana emergente con información particular, por ejemplo: población total, tipos de casos, gráfica con los indicadores de pobreza, de los casos por resultado, grupos de edad y tipo de atención médica.
- **F) Herramientas.** En la parte superior derecha del mapa encontrará diferentes herramientas que facilitan su uso:
	- Buscador: permite realizar búsquedas de direcciones o lugares específicos. Se debe escribir el nombre o clave geográfica y al dar un clic el mapa se acercará a la referencia ingresada.

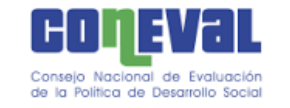

- Leyenda: muestra la simbología del mapa (de acuerdo con el acercamiento) se visualizan más o menos capas, proporciones, los rangos y los colores respectivos.
- *Extent* inicial (casa): permite regresar a la vista inicial del mapa.
- Capas: permite activar o desactivar capas con información adicional de contexto, como: límites estatales y municipales, municipios indígenas con casos activos, municipios de la esperanza, número de casos activos, pobreza a nivel zona metropolitana, AGEB urbana $2$  y pobreza en municipios con casos positivos acumulados de COVID-19. Algunas capas se encuentran configuradas para visualizarse a ciertas escalas, por lo que pueden ocultarse o aparecer de manera automática.
- Mapas base: posibilita la selección del mapa base (de fondo), se cuenta con más de 10 opciones diferentes.
- **G) Fuente de información.** En esta sección se muestra información sobre notas aclaratorias, fuente de información y fecha y hora de la última actualización del visor.

**Para cualquier duda o más información:** analisis\_territorial@coneval.org.mx

<sup>2</sup> AGEB urbana es el área geoestadística que se encuentra dentro de una localidad urbana, que está conformada por un conjunto de manzanas que generalmente son de 1 a 50, perfectamente delimitadas por calles, avenidas, andadores o cualquier otro rasgo de fácil identificación en el terreno, cuyo uso del suelo es principalmente habitacional, industrial, de servicios, comercial, etcétera.